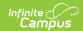

## Wisconsin Ed-Fi - Graduation Plan Setup

Last Modified on 10/21/2024 8:21 am CDT

Tool Search: Graduation Programs

A Graduation Plan is a standard plan defined by an education organization outlining required credits and credits by subject that are required for graduation and is reported via Ed-Fi. Elements of a Graduation Plan include the following:

- graduationPlanTypeDescriptor
- · educationOrganizationId
- schoolYear
- academicSubjectDescriptor
- Credits
- totalRequiredCredits
- communityService
- civicsExam
- miscellaneousRequiredCredits
- nonHsHealthEducationCredits

The following provides information on how to set up a Graduation Plan to report correctly to Ed-Fi.

Only one record reports for the district and is based on a mapped Graduation Program set up in Program Admin > Programs > Graduation Programs.

## **Graduation Plan Setup**

To report a Graduation Plan record to Ed-Fi, create a new plan or edit an existing program with the following parameters:

- 1. Navigate to Graduation Program Setup.
- 2. Mark the **Active** checkbox.
- 3. Set the Code field to EDFI.
- 4. Select **Graduation** as the **Category**.
- 5. Mark the **State Reported** checkbox.
- 6. Set the **Cohort/Graduation Active Start and End Years** with the correct years. The end year for the program that is reporting needs to be the current year.
- 7. Select the appropriate **Credit Group.**

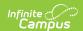

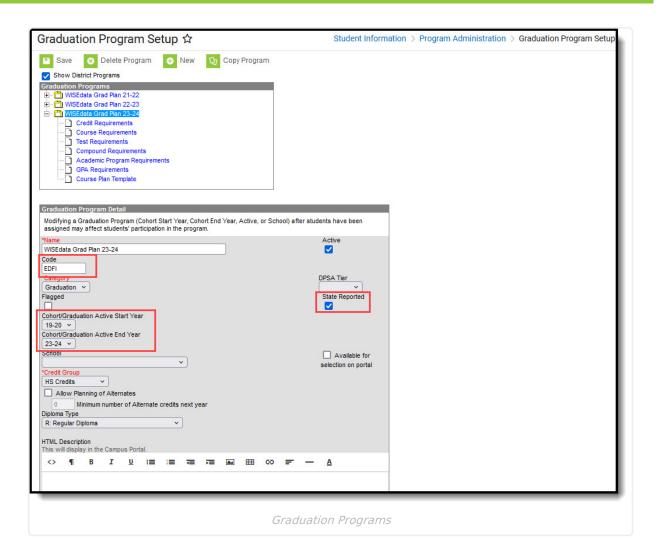

8. For the selected Graduation Program, go to the **Credit Requirements** (a school calendar needs to be selected) and populate the credits for the Credit Types/Subjects. The total credits are reported, but not reported by year.

| Credit Type           | 09  | 10  | 11  | 12  | Total | Display Seq |
|-----------------------|-----|-----|-----|-----|-------|-------------|
| CTE                   | 0   | 0   | 0   | 1   | 1     |             |
| CTE Prog              | 0   | 0   | 0   | 0   | 0     |             |
| Electives             | 2   | 2.5 | 2   | 2   | 8.5   |             |
| English Language Arts | 1   | 1   | 1   | 1   | 4     |             |
| Fine Arts             | 0   | 0   | 0   | 1   | 1     |             |
| Health                | 0.5 | 0   | 0   | 0   | 0.5   |             |
| Math                  | 1   | 1   | 1   | 0   | 3     |             |
| PE                    | 0.5 | 0.5 | 0.5 | 0   | 1.5   |             |
| Science               | 1   | 1   | 1   | 0   | 3     |             |
| Social Studies        | 1   | 1   | 1   | 0.5 | 3.5   |             |
| Total                 | 7   | 7   | 6.5 | 5.5 | 26    |             |

- 9. To report the Reason for Miscellaneous Required Credits, a comment needs to be entered in the **Credit Group** with a **PESC Name of 'Miscellaneous**'.
- 10. In the **Test Requirements** for the selected program, add three test requirements with the

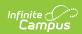

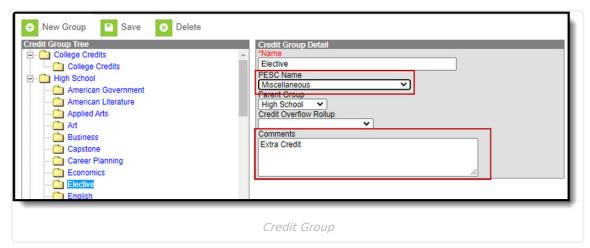

following setup (if using an existing Graduation Program, make sure to have the Test Codes below included):

- \* Civics Exam (Test Code = CE, Min Raw = 65)
- \* Community Service (Test Code = CS, Min Raw = number of hours of community service)
- \* Non HS Health Education Credits Fulfilled in grades 7 & 8 (Test Code = NHSHE, Min Raw = # of credits)

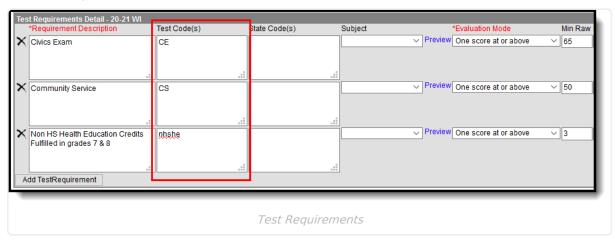

- 11. Navigate to the **Resource Preferences for Graduation Plans** for the 2020-21 Configuration year and map the following:
  - Set up only only 1 Graduation Plan with Ed-Fi code of 'Standard'.
  - Map the Academic Subjects (Credit Types) to the corresponding Ed-Fi Codes.